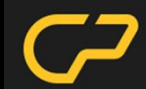

# Creating scalable customized robotic platforms

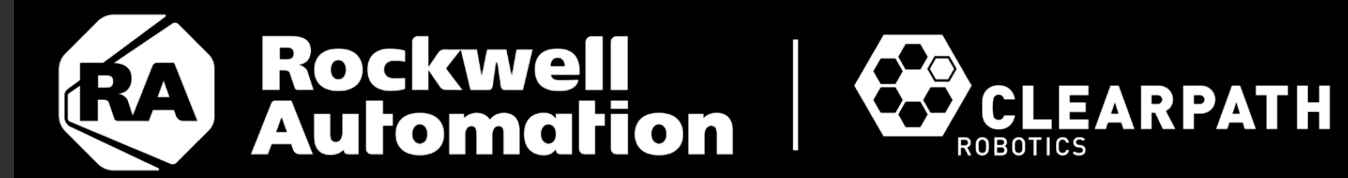

Luis Camero Tony Baltovski Roni Kreinin

## Agenda

- Background
- Problem Statement
- Motivation
	- Limitations
	- Unifying the Ecosystem
- URDF-based Hardware
- Clearpath Configuration System
- Lessons Learned and Next Steps

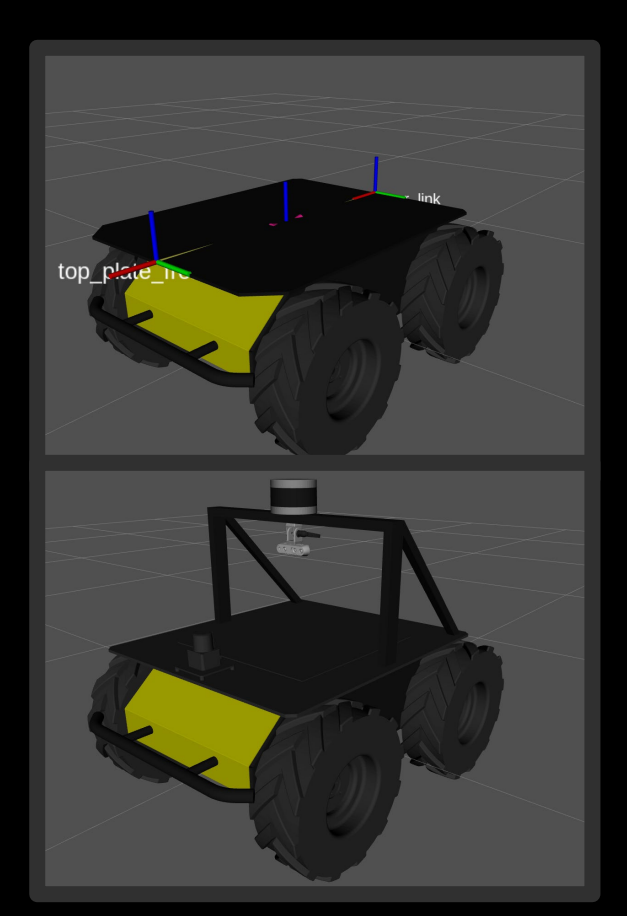

Clearpath Husky model in RViz, with and without payloads

#### **Background**

- Six robotics platforms with distinct size and form factors.
- Over **20 different sensors** and **four different manipulator brands** for customers to customize the robots.
- Each robot platform's code base contained in a **separate GitHub organization**.
- Environment variables were introduced to add payloads to **xacro** and **launch** files.
- Each robot order is relatively unique, with custom hardware and software stored in an internal repository.

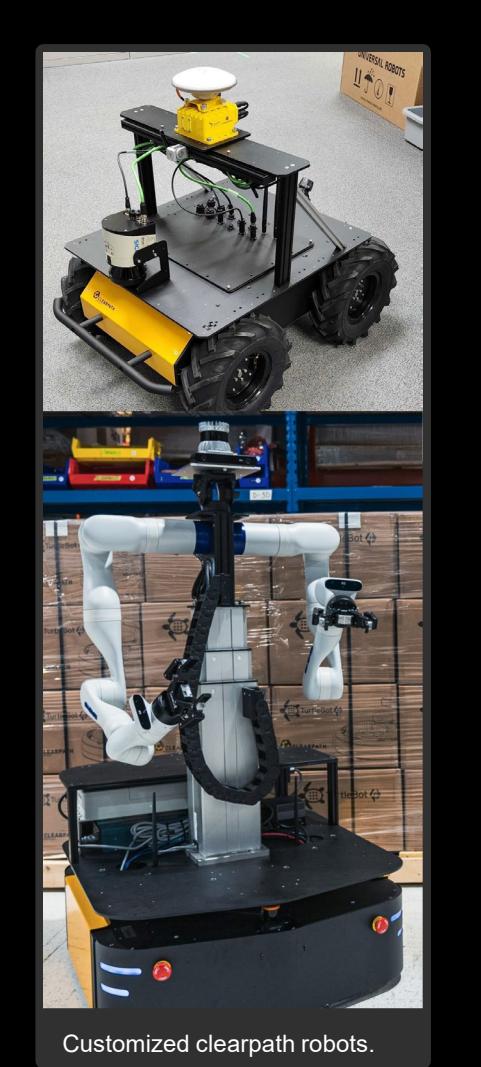

#### Problem Statement

- Clearpath Robotics has a wide range of robot platforms and accessories with which our customers can tailor to their applications.

- As we scaled the number of robotics platforms, sensors, manipulators, and other robot accessories, our technical debt rapidly scaled and has hampered the development of tutorials for beginners, demos for users to extend, and developer tools for industry partners to leverage.

- How can we restructure and reimagine our robot customization system to minimize technical debt, reduce integration time, and improve user experience?

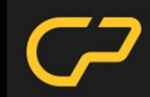

#### Motivation: Limitations

- Our divided code base duplicated common elements and lead to asymmetric development that ultimately limited progress.
- Environment variables do not scale well.
	- Instantiating payloads from environment variables requires unique variables for each payload.
	- The more variables the longer their names and more confusing they become
	- Large **xacro** files and **launch** files that become difficult to read and extend.
	- These variables varied among platforms.

export HUSKY\_LASER\_3D\_SECONDARY\_ENABLED=1 export HUSKY\_LASER\_3D\_SECONDARY\_HOST='192.168.131.21' export HUSKY\_LASER\_3D\_SECONDARY\_TOPIC='secondary\_points'

Example of environment variables to setup a 3D laser on Clearpath Husky.

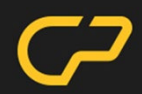

## Motivation: Unifying the Ecosystem

- Common plug and play software
	- Simulations that are easy to extend by students and researchers.
	- Navigation demos that work regardless of robot platform.
- Common API
	- Standardized topics and message types for all robots.
	- Facilitates software development across all our platforms.
- Common tutorials
	- Apply to all robot platforms.
	- Easy to maintain and reliable for users.

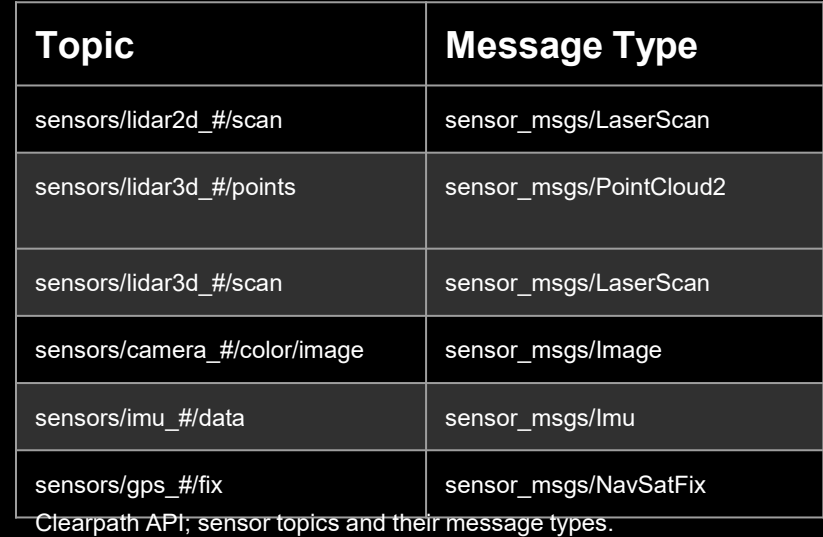

#### URDF-based Hardware

- Platform Attachment Configuration System (PACS™).
- 80x80mm grid of M5 x 0.8 threaded holes and URDF links that match the grid.
- Brackets that serve as an interface to attach any of our common sensors to the PACS™ grid.
- Repeatable robot building process.
- Enables users to upgrade and swap sensors.
- Change locations of sensors as use-case changes.
- Drawings available on the Clearpath Docs.

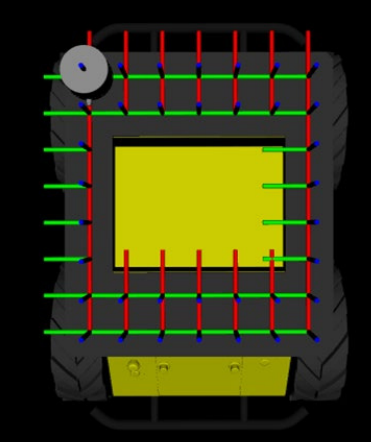

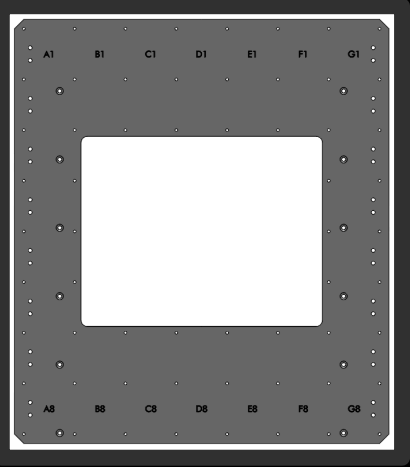

PACS<sup>™</sup> husky top plate.

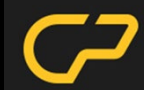

#### URDF-based Hardware

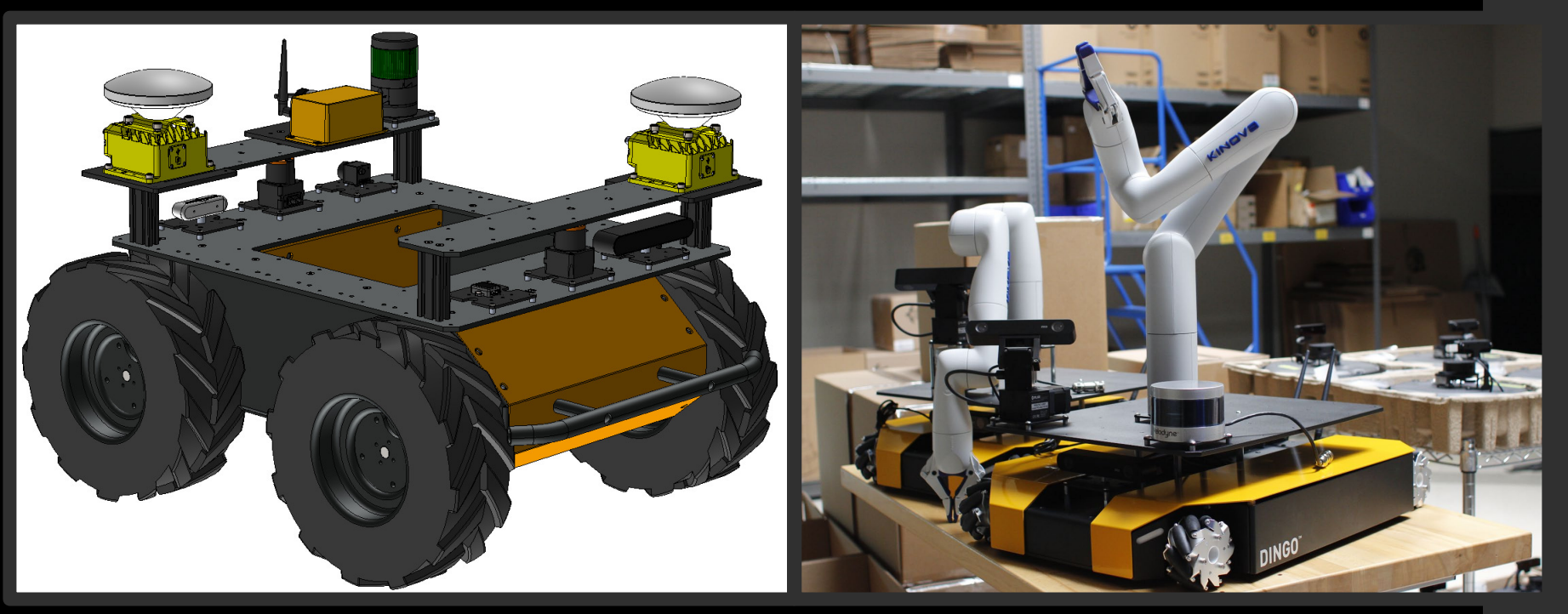

CAD of Clearpath Husky with PACS™ system. The CONDUCTION Clearpath Dingo with PACS™.

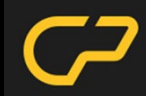

#### Clearpath Configuration System

- Unify all Clearpath platforms under a single code base.
- Yet another YAML; we contain the entire robot system within one *robot.yaml* file.
- Generator scripts read contents of **robot.yaml** file and produce all files required to launch all nodes.

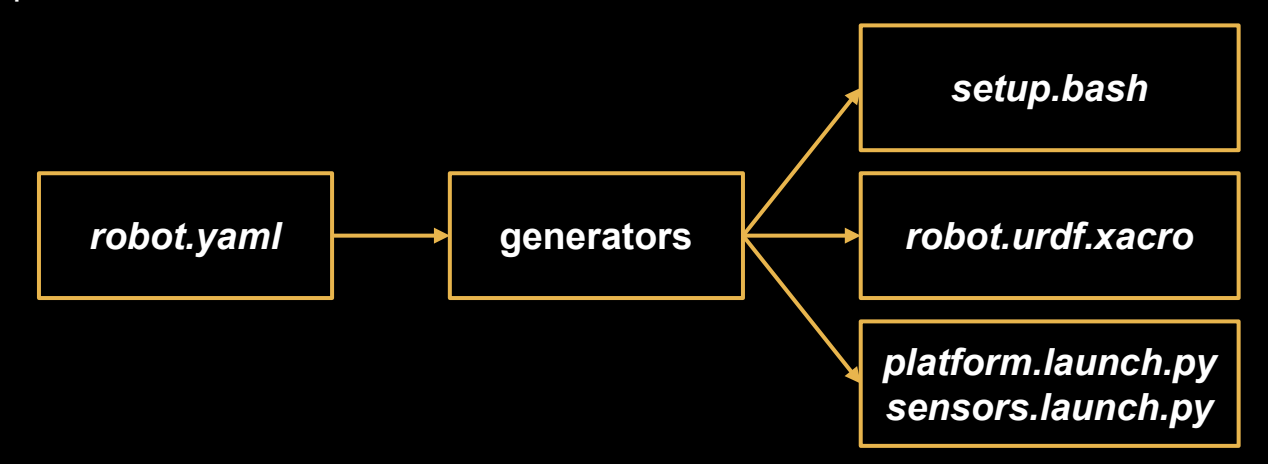

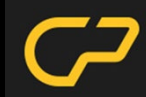

#### Clearpath Configuration YAML

- Contains all information about the system, divided in the following sections:
	- system: ROS 2 system information. Used to generate *setup.bash*
	- **platform:** robot platform information, i.e. customizing controller parameters
	- **links:** exposes URDF primitive links to quickly add to the URDF.
	- **mounts:** mounting structures for sensors.
	- sensors: sensor description and launch parameters.

```
serial number: a200-0000
version: <math>\theta</math>system:
  hosts:
    self: cpr-a200-0000
    platform:
      cpr-a200-0000: 192.168.131.1
    onboard: \{\}remote: {}
  ros2:username: administrator
    namespace: a200 0000
    domain id: 0
    rmw implementation: rmw fastrtps cpp
    workspaces:
      - /home/administrator/micro ros ws/install/setup.bash
```
Clearpath Configuration YAML sample **system** entries.

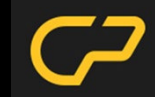

#### Clearpath Configuration YAML

#### Intel Realsense Example:

export HUSKY REALSENSE ENABLED=1 export HUSKY REALSENSE SERIAL='0' export HUSKY REALSENSE TOPIC='realsense' export HUSKY REALSENSE POINTCLOUD ENABLED=1 export HUSKY\_REALSENSE\_DEPTH\_ENABLED=1 export HUSKY REALSENSE DEPTH FRAMERATE='30' export HUSKY REALSENSE DEPTH HEIGHT='480' export HUSKY REALSENSE DEPTH WIDTH='640' export HUSKY REALSENSE COLOR ENABLED=1 export HUSKY REALSENSE COLOR FRAMERATE='30' export HUSKY REALSENSE COLOR HEIGHT='480' export HUSKY\_REALSENSE\_COLOR\_WIDTH='640' export HUSKY\_REALSENSE\_PREFIX='camera' export HUSKY REALSENSE PARENT='top\_plate\_link' export HUSKY REALSENSE XYZ='0 0 0' export HUSKY REALSENSE RPY='0 0 0'

Environment variables to setup a Realsense camera on a Clearpath Husky.

camera:

- model: intel realsense urdf\_enabled: true launch enabled: true parent: base\_link xyz: [0.0, 0.0, 0.0] rpy: [0.0, 0.0, 0.0] ros\_parameters: camera: camera\_name: camera\_0 device\_type: d435 serial no: "0" enable color: true rgb\_camera.profile: 640,480,30 enable\_depth: true depth module.profile: 640,480,30 pointcloud.enable: true

Clearpath Configuration YAML sample to add an Intel Realsense on *any* robot.

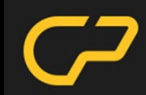

#### Customize Robots Live

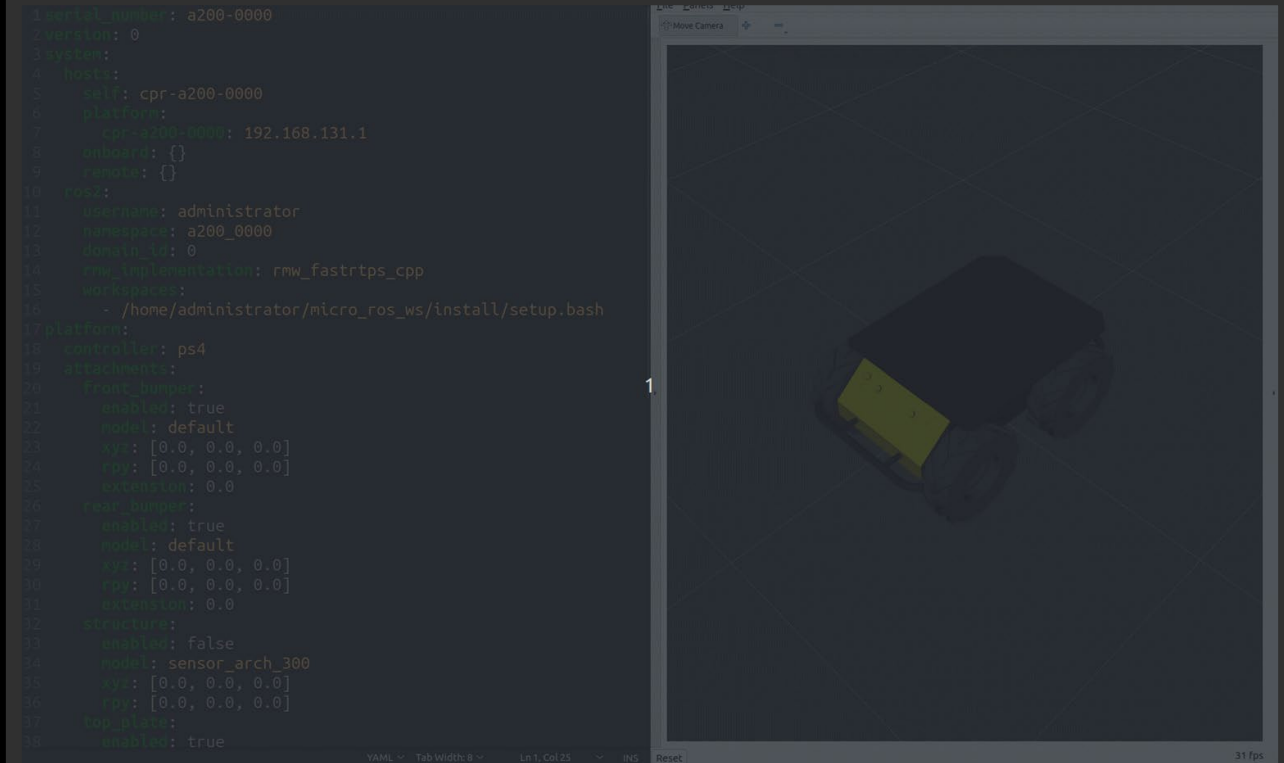

Clearpath Configuration Live; re-generating URDF model

#### Simulate in Gazebo

When it comes to simulations, the *robot.yaml* provides all the information the generators require to launch a Gazebo simulation and a bridge for every sensor added.

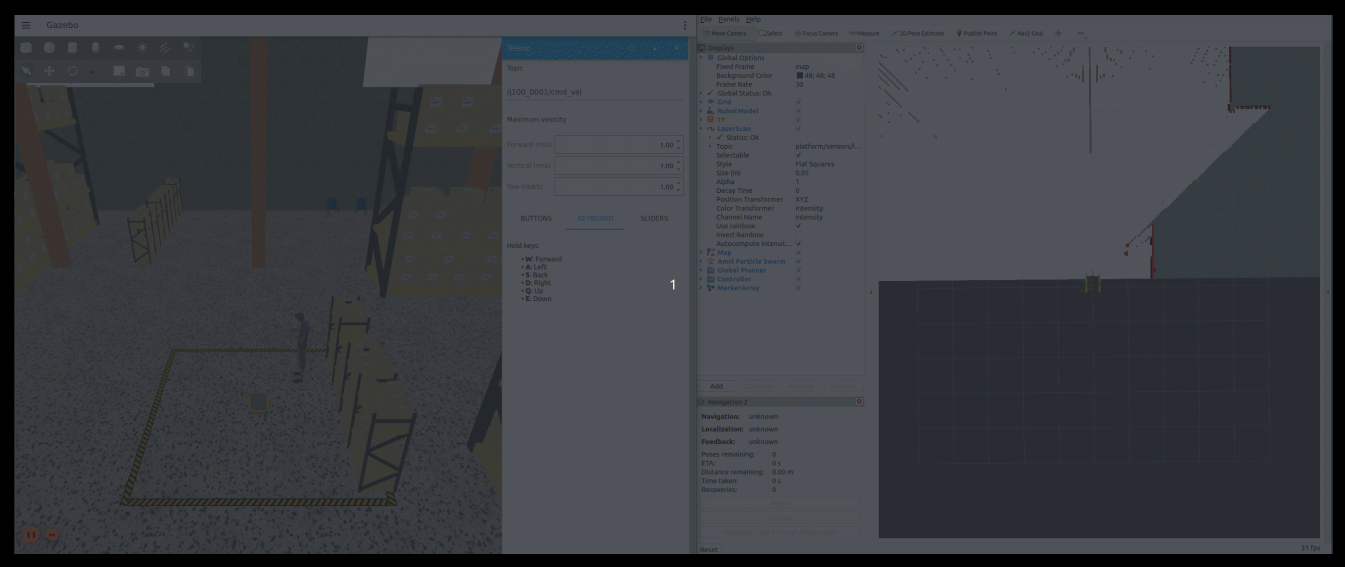

Gazebo simulation generated using the Clearpath Configuration System.

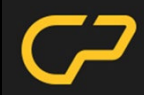

#### Lessons Learned and Next Steps

- Re-imagine building robots with ROS tools in mind to facilitate ROS integration.
- Common code base of all platforms and common configuration systems to build better tutorials, demos, and API tools.
- Extend configuration tools for the generic case to integrate all payloads with non-Clearpath robots in the ecosystem.
- Support more platforms, support every sensor, and add manipulators to the system.

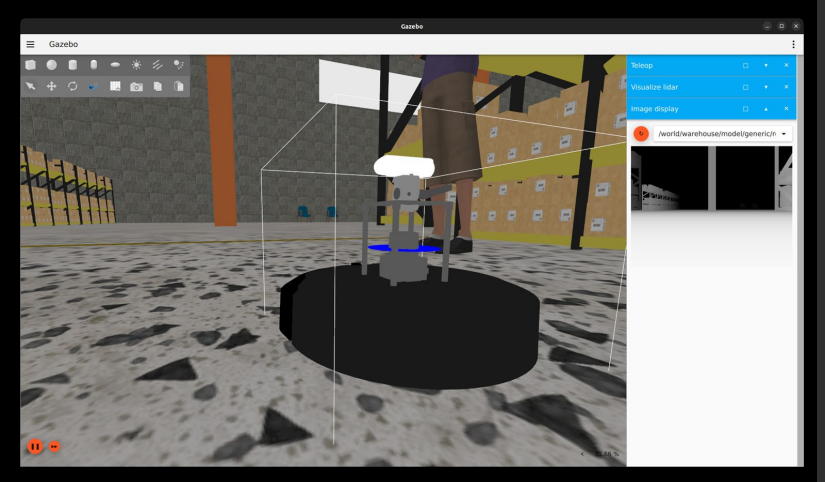

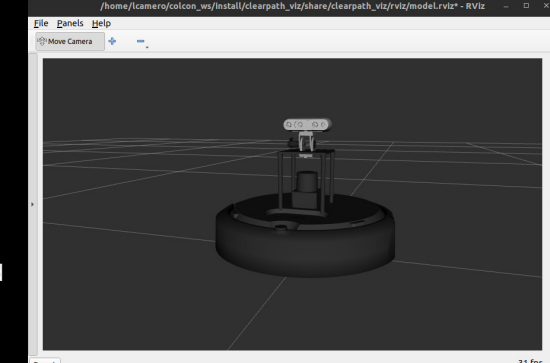

Create 3 Robot configured using the Clearpath Configuration tool.

Thank you

Any questions?

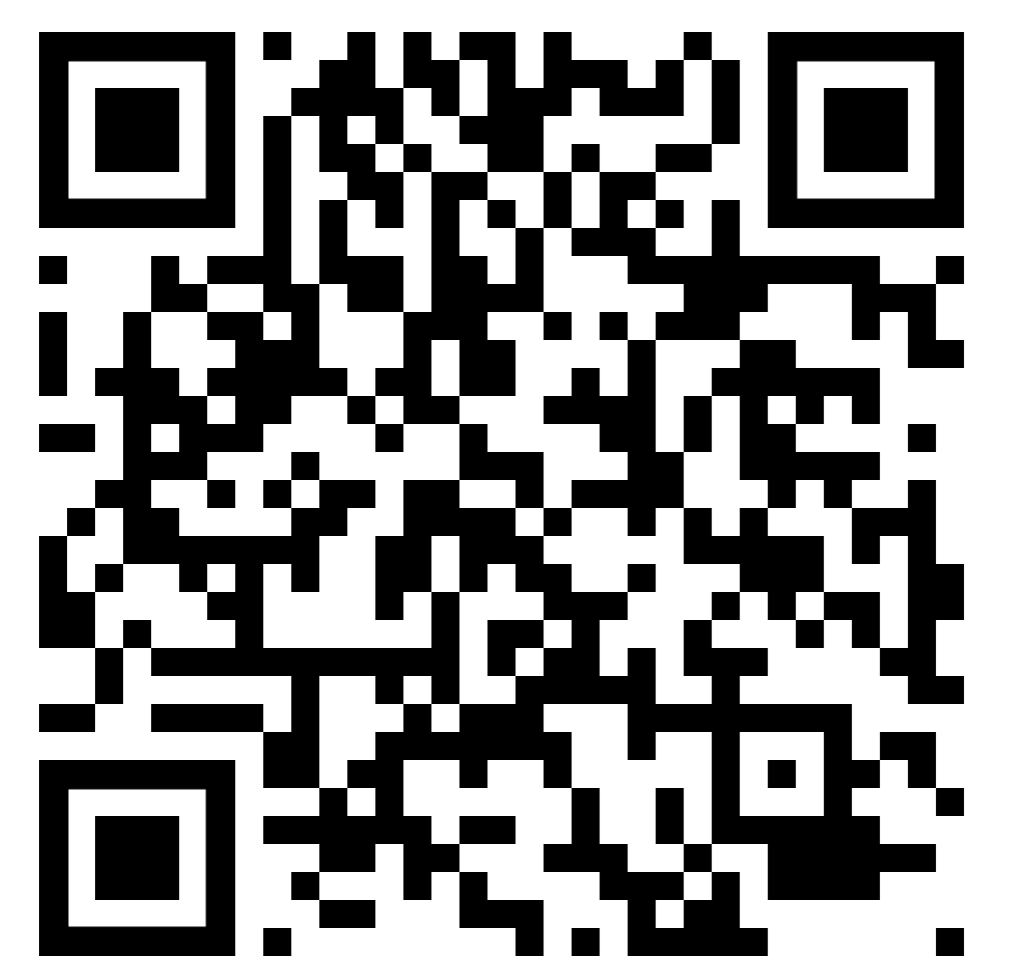

<https://docs.clearpathrobotics.com/docs/robots/>